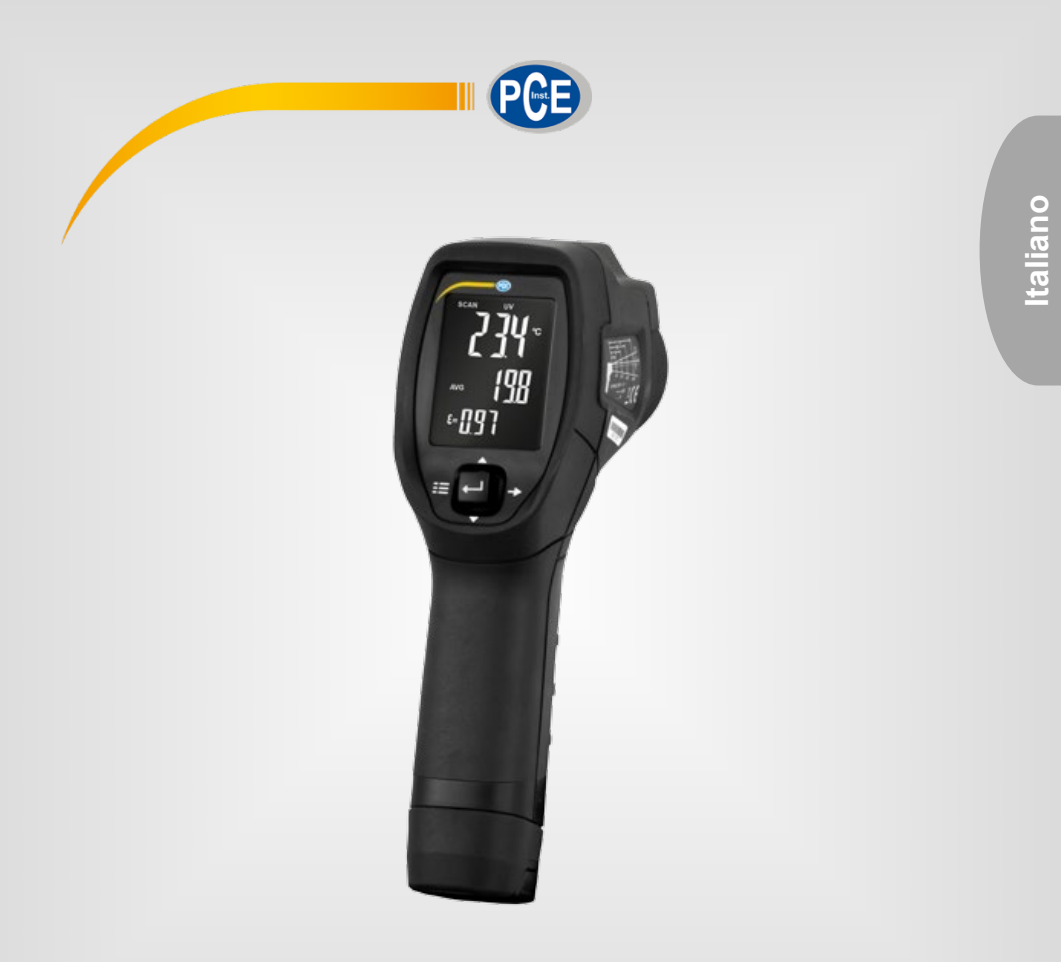

# Manuale di istruzioni

PCE-IDL 10 | Termometro infrarossi

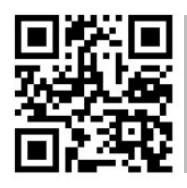

**Le istruzioni per l'uso in varie lingue (italiano, inglese, francese, spagnolo, tedesco, portoghese, olandese, turco…) possono essere trovate usando la funzione cerca su: www.pce-instruments.com**

> Ultima modifica: 26. febbraio 2024 v1.0

> > © PCE Instruments

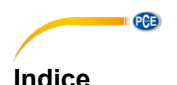

#### 1  $\overline{2}$  $\overline{\mathbf{3}}$  $\blacktriangle$  $4<sub>1</sub>$  $Fff$ attuara una misuraziona  $\overline{5}$ 5 6  $\overline{7}$ Misurazione della trasmissione di energia solare ................................ 6  $\mathbf{R}$ 9 91 Cancellare la memoria  $Q<sub>2</sub>$ 9.3 10  $11$ 12  $12.1$ 12.2 Memorizzazione automatica  $13$ 11 Intervallo di memorizzazione del software Garanzia di Romania di Senato di Senato di Senato di Senato di Senato di Senato di Senato di Senato di Senato  $14$  $15$

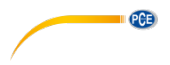

# <span id="page-2-0"></span>**1 Informazioni di sicurezza**

Leggere attentamente e integralmente il presente manuale di istruzioni. L'uso del dispositivo è consentito solo a personale qualificato. I danni provocati dalla mancata osservanza delle presenti istruzioni ci esimono da qualsiasi responsabilità.

- Questo dispositivo deve essere utilizzato come descritto nel manuale d'istruzioni. In caso contrario si possono creare situazioni di pericolo.
- Utilizzare il dispositivo solo quando le condizioni ambientali (temperatura, umidità ...) si trovano entro i limiti indicati nelle specifiche. Non esporre il dispositivo a temperature elevate, alla luce diretta del sole e all'umidità.
- La struttura del dispositivo può essere aperta solo da personale di PCE Instruments.
- Non utilizzare il dispositivo con le mani bagnate.
- Non effettuare modifiche tecniche al dispositivo.
- Il dispositivo può essere pulito solo con un panno. Non usare prodotti detergenti abrasivi o solventi.
- Utilizzare con il dispositivo solo accessori forniti da PCE Instruments o equivalenti.
- Prima dell'uso, controllare che non vi siano danni visibili alla struttura. In tal caso, non utilizzare lo strumento.
- Non utilizzare il dispositivo in ambienti potenzialmente a rischio di esplosione.
- Non devono essere superati valori limite delle grandezze indicate nelle specifiche.
- Evitare il contatto con la polvere ed evitare forti campi elettromagnetici, spruzzi d'acqua, condensa e gas.
- La mancata osservanza delle presenti indicazioni possono provocare guasti al dispositivo e lesioni all'operatore.

Il presente manuale di istruzione è stato pubblicato da PCE Instruments senza nessun tipo di garanzia.

Per consultare le condizioni generali di garanzia, rimandiamo al capitolo dedicato ai nostri Termini e condizioni.

Per ulteriori informazioni, la preghiamo di rivolgersi a PCE Instruments.

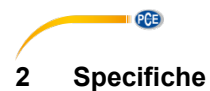

<span id="page-3-0"></span>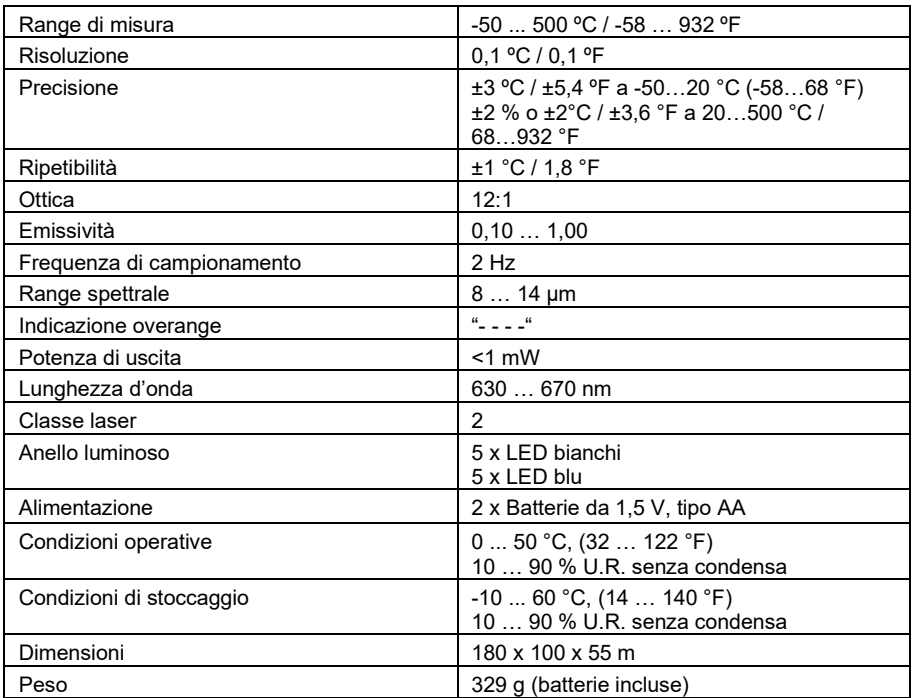

# <span id="page-3-1"></span>**3 Contenuto di spedizione**

- 1 x Termometro a infrarossi PCE-ILD 10
- 1 x Custodia
- 2 x Pile da 1,5 V, tipo AA
- 1 x Manuale di istruzioni

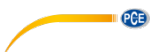

# <span id="page-4-0"></span>**Descrizione del dispositivo**

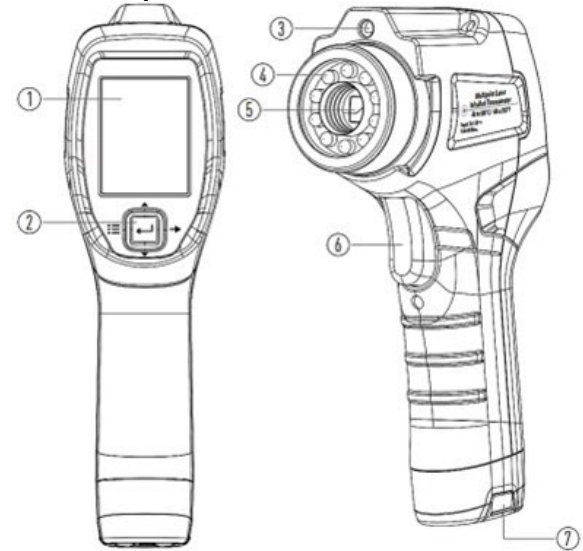

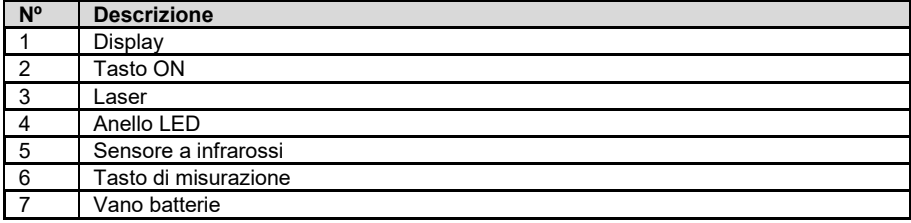

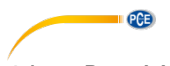

# <span id="page-5-0"></span>**4.1 Descrizione del display**

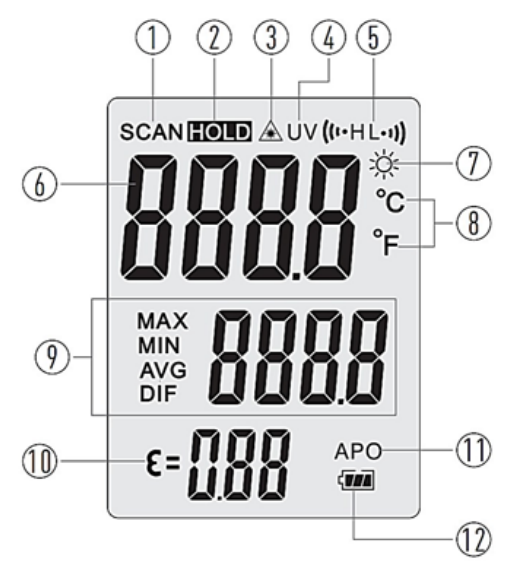

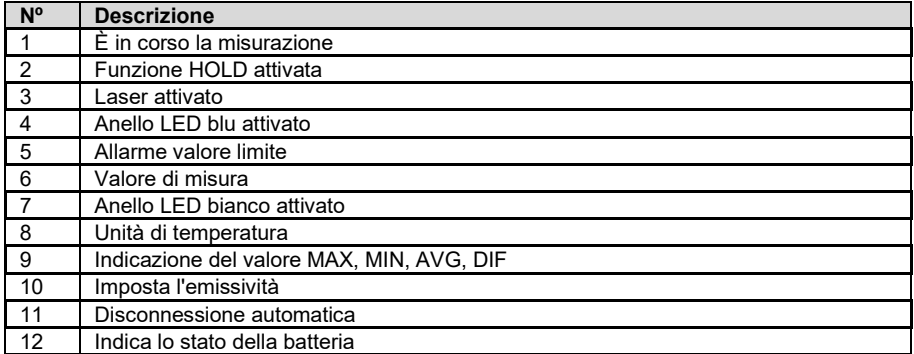

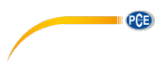

# <span id="page-6-0"></span>**5 Effettuare una misurazione**

Tenere saldamente il dispositivo in mano e puntare il sensore verso la superficie che si desidera testare. Tenere premuto il tasto di misurazione. Il dispositivo si accenderà automaticamente e inizierà a misurare. Sullo schermo verrà visualizzato "SCAN".

Il sensore a infrarossi ha un'ottica 12:1. Ciò significa che ad esempio ad una distanza di 12 m il punto di misura ha un diametro di 1 m..

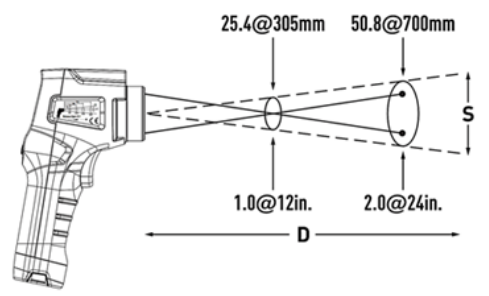

Se si rilascia il tasto, la misurazione viene interrotta e lo schermo si blocca. Verrà visualizzato sullo schermo "HOLD".

# <span id="page-6-1"></span>**6 Configurazione**

Per aprire o chiudere le impostazioni, spostare il pulsante di controllo a sinistra. Premere il pulsante di controllo su o giù per modificare il parametro visualizzato.

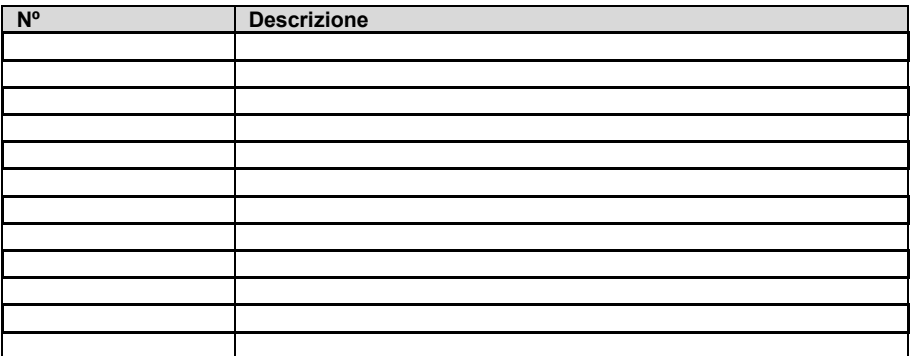

![](_page_7_Picture_0.jpeg)

# <span id="page-7-0"></span>**7 Misurazione della trasmissione di energia solare**

Il dispositivo è in grado di calcolare la percentuale di trasmissione solare per una misurazione con un determinato materiale (vetro, lamiera...). Accendere il dispositivo. Selezionare con il tasto "Set" l'unità con cui si desidera misurare (W/m<sup>2</sup>, Btu o ft<sup>2</sup> x h) e posizionare il dispositivo con il sensore rivolto verso il sole. Premere il tasto Power / % per accedere alla modalità di trasmissione. Sullo schermo appare l'indicazione "%". Premere il tasto per salvare il valore attualmente indicato sullo schermo come valore di riferimento. Sullo schermo verrà visualizzato 100,0%. Posizionare quindi il materiale selezionato tra il sensore e il sole e leggere il valore percentuale sullo schermo. Per mantenere il valore sullo schermo premere il tasto "Hold". Premere nuovamente il tasto per uscire dalla funzione "Hold". Rimuovere il materiale e verificare che il dispositivo ritorni al 100,0%. Se ciò non accade, ripetere la misurazione.

![](_page_7_Figure_3.jpeg)

# <span id="page-7-1"></span>**8 Misurazione dell'energia solare integrale**

Accendere il misuratore. Premere il tasto "Set", impostare l'unità con cui si vuole misurare (W/m², Btu o ft² x h) e posizionare il misuratore con il sensore rivolto al sole. Tenere premuto il tasto "Set" per ca. 3 secondi per passare alla modalità. Nel display appare " $\Box$  $\Box$ ". Premendo i tasti  $\overline{\bullet}$  o  $\overline{\bullet}$  è possibile impostare le cifre desiderate. Premendo il tasto  $\overline{\bullet}$  si passa al campo successivo. Ripetere questo processo fino a quando finalizzano le impostazioni in "Tempo reale" (giorno; ora; minuto e secondo). Premere il tasto per salvare l'ingresso e cominciare la misurazione.

![](_page_7_Figure_6.jpeg)

![](_page_8_Figure_0.jpeg)

Premere il tasto Power / % / per selezionare tra le unità (WH/m²/h, W/m² o Wh/m²). Premendo il tasto "Time" è possibile selezionare l'indicazione in tempo reale.

**Attenzione:** In questa modalità il tasto "Hold" rimane inattivo.

Per uscire da questa modalità, tenere premuto il tasto On/Off per circa 3 secondi e spegnere il dispositivo.

![](_page_8_Picture_4.jpeg)

# <span id="page-8-0"></span>**9 Memoria manuale**

### <span id="page-8-1"></span>**9.1 Cancellare la memoria**

Spegnere il misuratore. Tenere premuto il tasto "Memory" e accendere il misuratore allo stesso tempo. Sul display appare "Clr YES". Premendo il tasto è possibile selezionare tra "Sí" o "No". Premere il tasto per convalidare l'ingresso.

#### <span id="page-8-2"></span>**9.2 Memorizzazione manuale dei dati**

Premere il tasto "Memory" per salvare nella memoria interna il valore che indica in quel momento il display. Lo spazio di memoria massimo è di 99 valori di misura.

### <span id="page-8-3"></span>**9.3 Lettura manuale della memoria**

Premere il tasto "Read" per leggere la memoria. Sul display appare "R". Premendo i tasti  $\bullet$  o  $\bullet$ è possibile selezionare tra gli spazi di memoria. Premere il tasto ↵ per uscire dalla funzione.

![](_page_8_Figure_12.jpeg)

![](_page_8_Picture_13.jpeg)

![](_page_9_Picture_0.jpeg)

# <span id="page-9-0"></span>**10 Spegnimento automatico**

Il dispositivo si spegne automaticamente dopo 10 minuti di inattività. Per disattivare questa funzione, spegnere il dispositivo, premere "Hold" e riaccendere il dispositivo. Lo spegnimento automatico è disattivato e l'indicazione " " scompare dal display. Ad ogni accensione dello strumento si attiverà nuovamente la disconnessione automatica.

![](_page_9_Figure_3.jpeg)

![](_page_9_Picture_4.jpeg)

# <span id="page-9-1"></span>**11 Azzeramento**

Tenere premuto il tasto "Power / %" e accendere il misuratore. Sul display appare "CAL". Sollevare il sensore e premere il tasto ↓ Sul display appare l'indicazione "MIN" durante 1 secondo circa e l'indicazione passa a "0"

# <span id="page-9-3"></span><span id="page-9-2"></span>**12 Registrazione dei dati**

### **12.1 Impostazione della frequenza di campionamento**

Accendere il dispositivo e quindi premere il pulsante "Read" per circa 3 secondi per accedere alla modalità intervallo. Premendo i tasti  $\bullet$  o  $\bullet$  è possibile impostare un intervallo da 1 secondo a 1 minuto. Premere il tasto per convalidare l'inserimento e uscire da questa modalità

![](_page_9_Figure_10.jpeg)

### <span id="page-9-4"></span>**12.2 Memorizzazione automatica**

Premere il pulsante "Memory" e tenerlo acceso per circa 3 secondi. Sul display appare "M" per la registrazione automatica o l'indicazione "FULL" se la memoria è piena. In questa modalità tutti i tasti non avranno alcuna funzione tranne il tasto "Memoria" o il tasto "On/Off". Per uscire da questa funzione premere nuovamente il tasto "Memory".

#### <span id="page-9-5"></span>**12.3 Collegamento al PC**

Installare il software e collegare il dispositivo al PC con il cavo dati. Avviare il software e premere il tasto "Read" sul dispositivo per circa 6 secondi per stabilire una connessione al PC, come spiegato di seguito.

![](_page_10_Picture_0.jpeg)

# <span id="page-10-0"></span>**13 Software**

Nell'immagine qui sotto si può vedere la schermata di installazione del software PCE-SPM 1. Basta seguire i passaggi appropriati (Next – Next – Next) finché il software non sarà installato sul computer. Questo software può essere installato su tutti i computer che si desidera e funziona con qualsiasi computer PCE-SPM 1.

![](_page_10_Picture_3.jpeg)

Una volta installato il software. È necessario eseguire il programma e verrà visualizzata la seguente schermata di configurazione.

![](_page_11_Picture_0.jpeg)

![](_page_11_Picture_1.jpeg)

Se il computer non dispone di una porta COM dovreste acquistare un adattatore USB RS-323. Dopo la schermata indicata sopra è necessario premere sulla porta corrispondente che in questo caso, se il computer è dotato di una porta COM, sarebbe COM 1.

Dopo aver fatto clic sulla porta corrispondente, è possibile vedere il pannello di controllo del dispositivo:

![](_page_11_Picture_4.jpeg)

Per connettere l'apparecchiatura al software, è necessario premere il tasto READ per 6 secondi e sarà possibile vedere:

![](_page_11_Picture_6.jpeg)

© PCE Instruments 10

![](_page_12_Picture_0.jpeg)

#### <span id="page-12-0"></span>**13.1 Intervallo di memorizzazione del software**

Una volta collegato al computer, se vogliamo impostare l'intervallo di memorizzazione premiamo il tasto PC Sampling (il tasto che sembra un orologio da polso) e selezionare l'opzione Meter Sampling Rate, dopodiché si osserva una finestra come quella indicata qua sotto.

![](_page_12_Picture_124.jpeg)

Apparirà un testo in cui lo adatteremo, ad esempio, a 1 secondo, o alla frequenza di tempo di memorizzazione desiderata. (Cioè, quanto spesso si prende una misurazione e si memorizza in memoria per essere successivamente scaricata). Una volta stabilito, dobbiamo premere OK.

Dopo questo passaggio il dispositivo è programmato, e per attivare la funzione memoria è necessario premere per 3 secondi in modo che inizi la memorizzazione continua.

Dopo alcuni minuti si può scaricare ciò che è stato memorizzato sul computer, ovvero ciò che analizzeremo nel punto successivo

#### <span id="page-12-1"></span>**13.2 Download dati e trasferimento dati a Excel**

Eseguire gli stessi passaggi dell'inizio per collegare lo strumento al computer. Dopo questi passaggi e dopo averlo collegato premere il tasto Data Logger, caratterizzato dall'immagine di un

processore  $\sim$  e avremo:

![](_page_12_Figure_10.jpeg)

![](_page_13_Picture_0.jpeg)

Una volta ottenuti i dati, si visualizzano i dati in un elenco che potrà essere selezionato solo cliccando con il mouse, cliccando su Set 1, Set 2 e così via, o su una qualsiasi delle sue righe, in questo caso si ottiene:

![](_page_13_Picture_47.jpeg)

In questa finestra si trovano le misurazioni, di cui potrete vedere il grafico premendo il tasto Plot, e che otterremo:

![](_page_13_Figure_4.jpeg)

![](_page_14_Figure_0.jpeg)

Si possono salvare le misurazioni in Excel, per aprirle successivamente con questo programma e realizzare il grafico. (Nota: è necessario sostituire i punti con le virgole . - , ) e così ottenere:

### <span id="page-14-0"></span>**13.3 Registrazione delle misurazioni in modalità on-line**

Se si vuole regolare l'intervallo di memorizzazione, premere il tasto PC Sampling (il tasto che assomiglia a un orologio da polso) e selezionare l'opzione PC Sampling Rate; dopo aver premuto il tasto OK, appare un'immagine come quella sottostante.

![](_page_14_Figure_4.jpeg)

**PCE** 

![](_page_15_Picture_0.jpeg)

Apparirà un testo che imposteremo a 1 secondo, per esempio, o alla frequenza di tempo di memorizzazione desiderata. (Ovvero, ogni quanto tempo si prende una misurazione). Una volta stabilito, premere OK.

Dopo questo passaggio premere il tasto  $\left| \frac{\text{mod}}{\text{mod}} \right|$  e apparirà il grafico seguente:

![](_page_15_Figure_3.jpeg)

Selezionando il tasto  $\left|\mathbf{F}^{\mathbf{F}}_{\mathbf{A}}\right|$  si apre la finestra qua sotto dove è possibile selezionare il valore minimo e massimo del grafico visualizzato nella parte superiore.

![](_page_15_Picture_73.jpeg)

Una volta che ci troviamo nel grafico si preme **edeficiale** ed otterremo l'elenco delle misure che si stanno catturando in quel preciso momento.

![](_page_15_Picture_74.jpeg)

© PCE Instruments 14

### <span id="page-16-0"></span>**13.4 Spiegazione degli altri tasti**

![](_page_16_Picture_1.jpeg)

Tasto Save: Utilizzato per salvare le diverse misurazioni effettuate.

Tasto Aprire: Utilizzato per aprire le misurazioni effettuate in precedenza.

**PCE** 

Tasto Misurazione dell'energia solare integrale: Vedere capitolo 7.

Tasto Print: Stampa sullo schermo in cui si trova.

![](_page_17_Picture_0.jpeg)

<span id="page-17-0"></span>Le nostre condizioni di garanzia le può trovare a questo indirizzo: [https://www.pce-instruments.com/italiano/stampa.](https://www.pce-instruments.com/italiano/stampa)

# <span id="page-17-1"></span>**15 Smaltimento del dispositivo e delle batterie**

Per lo smaltimento delle batterie nell'UE si applica la direttiva 2006/66/CE del Parlamento europeo. A causa delle sostanze inquinanti contenute, le batterie non devono essere smaltite come rifiuti domestici. Devono essere conferite ai centri di raccolta previsti a tale scopo.

Al fine di rispettare la direttiva 2012/19/UE, ritiriamo i nostri dispositivi. Li riutilizziamo o li consegniamo a un'azienda di riciclaggio che li smaltisce in conformità alla legge.

Per i Paesi al di fuori dell'UE, le batterie e i dispositivi devono essere smaltiti in conformità alle normative locali sui rifiuti.

Per qualsiasi domanda, contattare PCE Instruments.

RAEE-Reg.-Nr.DE69278128

![](_page_17_Picture_8.jpeg)

![](_page_17_Picture_9.jpeg)

**ATTENZIONE: "Questo strumento non dispone di protezione ATEX, per cui non deve essere usato in ambienti potenzialmente a rischio di esplosione (polvere, gas infiammabili)."**

**Le specifiche possono essere soggette a modifiche senza preavviso.**

# **Contatti PCE Instruments**

#### **Germania Francia Spagna**

#### **Regno Unito Italia Turchia**

info@pce-instruments.co.uk www.pce-instruments.com/english www.pce-instruments.com/italiano www.pce-instruments.com/turkish

#### **Paesi Bassi Stati Uniti Danimarca**

PCE Brookhuis B.V. **PCE Americas Inc.** PCE Americas Inc. **PCE Instruments Denmark ApS** Institutenweg 15 1201 Jupiter Park Drive, Suite 8 Brik Centepark 40<br>1991 THE The School Hubiter Andre Beach 1990 Herning 1990 Herning 7521 PH Enschede Jupiter / Palm Beach 7400 Herning Nederland 33458 FL Denmark Telefoon: +31 (0)53 737 01 92 USA<br>info@pcebenelux.nl Tel: Tel: www.pce-instruments.com/dutch

PCE Deutschland GmbH PCE Instruments France EURL PCE Ibérica S.L.<br>
Im Langel 4 23 rue de Strashourg Processes Calle Mayor 53 Im Langel 4 23, rue de Strasbourg Calle Mayor, 53 67250 Soultz-Sous-Forets Deutschland France España Tel.: +49 (0) 2903 976 99 0 Téléphone: +33 (0) 972 3537 17 Tel. : +34 967 543 548<br>Fax: +49 (0) 2903 976 99 29 Numéro de fax: +33 (0) 972 3537 18 Fax: +34 967 543 542 Numéro de fax: +33 (0) 972 3537 18 info@pce-instruments.com info@pce-france.fr info@pce-iberica.es www.pce-instruments.com/deutsch www.pce-instruments.com/french www.pce-instruments.com/espanol

PCE Instruments UK Ltd **PCE Italia s.r.l.** PCE Italia s.r.l. PCE Teknik Cihazları Ltd.Şti.<br>
Unit 11 Southpoint Business Park Via Pesciatina 878 / B-Interno 6 Halkalı Merkez Mah. Unit 11 Southpoint Business Park Via Pesciatina 878 / B-Interno 6 Halkalı Merkez Mah. Ensign Way, Southampton 55012 Pehlivan Sok. No.6/C Hampshire Capannori (LU) 34303 Küçükçekmece - İstanbul United Kingdom, SO31 4RF 11 and the United Kingdom, SO31 4RF 1talia 11 and the United Society 10 and Türkiye<br>
Tel: +44 (0) 2380 98703 0 11 11 and Telefono: +39 0583 975 114 11 147 11 and Tel: 0212 471 11 47 Telefono: +39 0583 975 114<br>
Fax: +39 0583 974 824<br>
Faks: 0212 705 53 93 Fax: +44 (0) 2380 98703 9 Fax: +39 0583 974 824 Faks: 0212 705 53 93<br>info@pce-instruments.co.uk info@pce-italia.it info@pce-italia.it info@pce-cihazlari.com.tr

Tel: +1 (561) 320-9162<br>Fax: +1 (561) 320-9176 info@pce-americas.com

![](_page_18_Picture_20.jpeg)